# **ACL 2019 – Online Information**

### **Everything Festival Related [www.aclfestival.com](http://www.aclfestival.com/)**

*Rules, allowed/prohibited items, etc.*

# **Everything Park & City Related [www.austintexas.gov/parkevents](http://www.austintexas.gov/parkevents)**

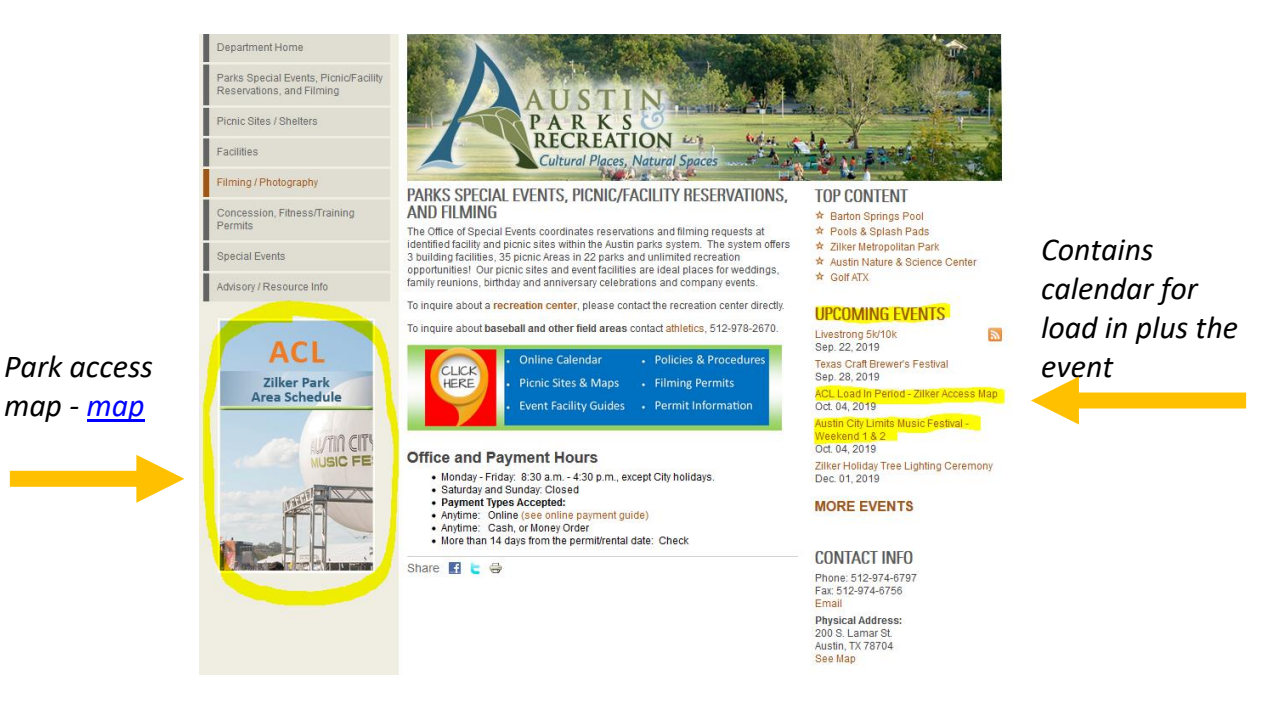

- *Direct links to documents included in the above centralized postings:*
	- o <http://austintexas.gov/event/austin-city-limits-music-festival-weekend-1-2>
	- o *Informational pdfs in the event weekend entries include:*
		- [Open/Closed Area Impact Map -](http://www.austintexas.gov/sites/default/files/files/Parks/Special_Events/ACLTOLmap/2019_acl_final.pdf) Park Use
		- **[Barton Springs Road, Toomey/Sterzing Area](http://austintexas.gov/sites/default/files/files/Parks/Special_Events/ACLTOLmap/Map_ACLZilkerArea_v2_09092019.pdf)** 
			- Road Closures, Taxi, TNC and Drop Off Area Overview Map
		- [Barton Springs Pool -](https://www.google.com/maps/d/viewer?mid=13ptdXmQxulD90iU_apHMLjPnNI89V3iB&ll=30.259242734086556%2C-97.77118515000001&z=15%20) User Access Map
		- [Bike Route Map](http://austintexas.gov/sites/default/files/files/Parks/Special_Events/ACLTOLmap/ACL_BikeReroute_MAP_09062019.pdf)

## **Just the Transportation Stuff [www.austintexas.gov/ace](http://www.austintexas.gov/ace)**

- *The direct links contained at the site are noted below for direct access.*
- <http://austintexas.gov/event/austin-city-limits-festival-oct-4-oct-6>
- <http://austintexas.gov/event/austin-city-limits-festival-oct-11-oct-13>

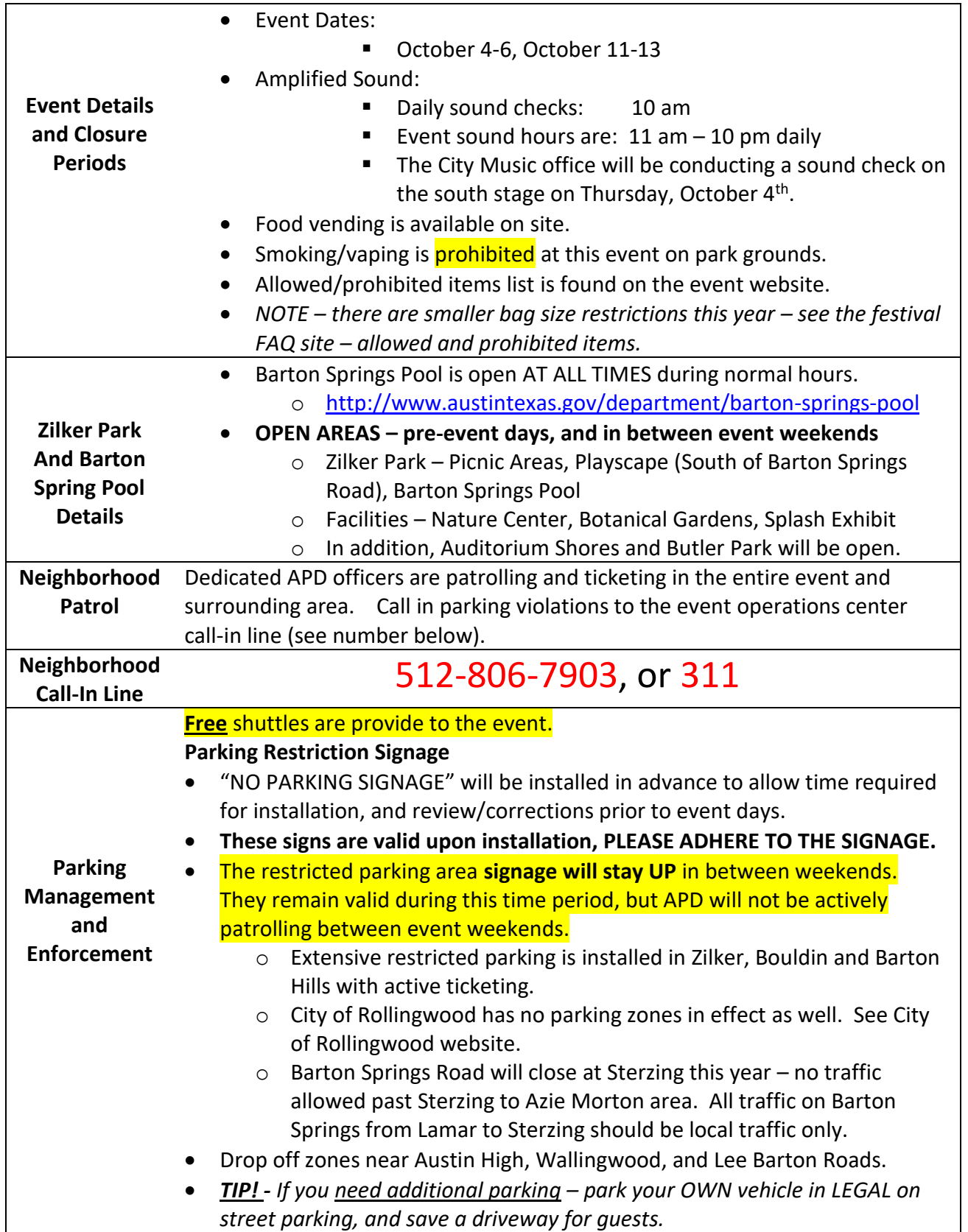

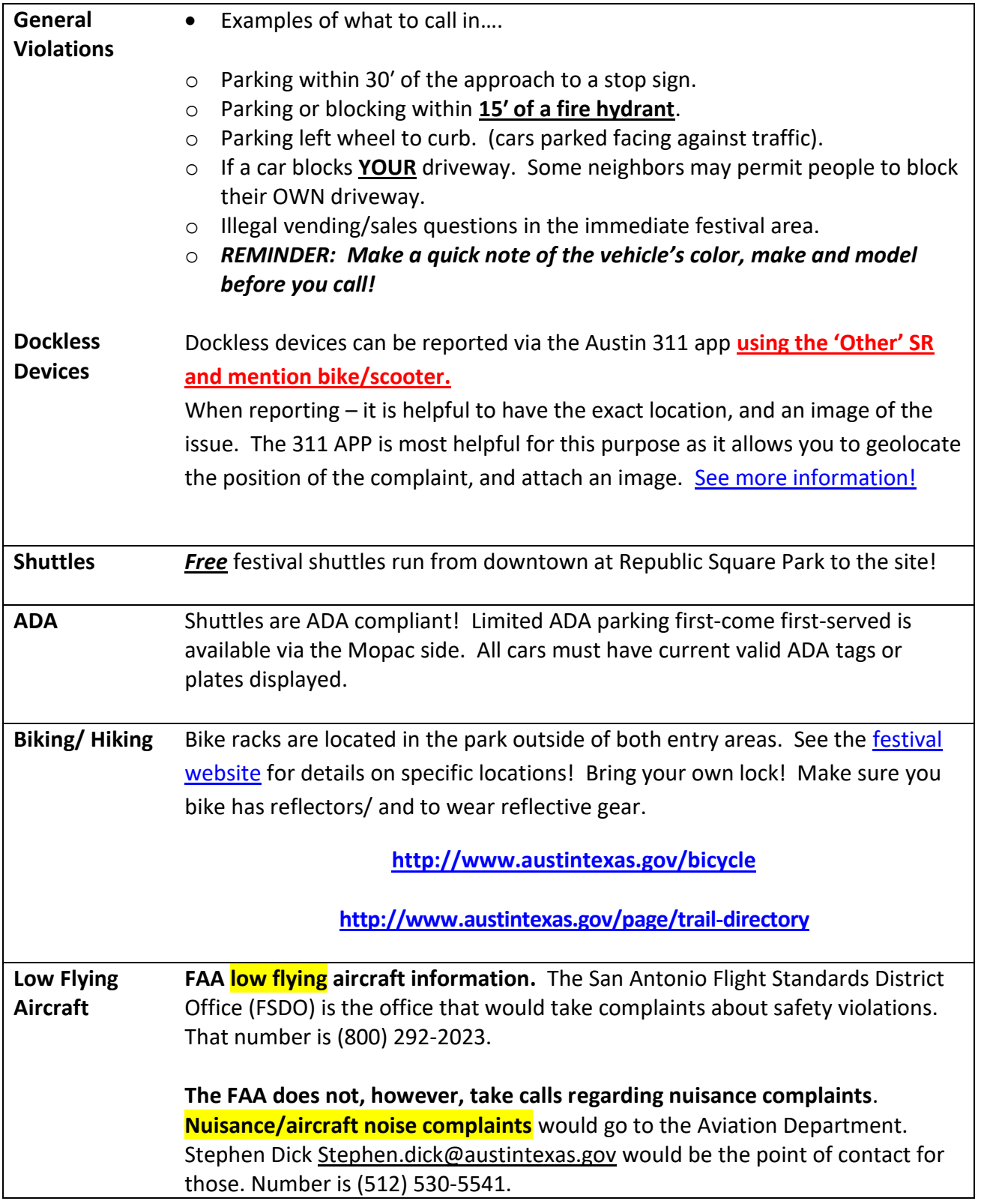

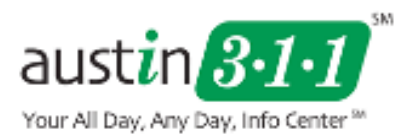

- <span id="page-3-0"></span> 311 app is the proper tool for dockless device reporting (scooters, dockless bikes, or similar).
- Submit 311 requests for dockless devices that are blocking, impeding or causing safety issues in the City. This will allow the city to have a documented record of issues regarding operations. 311 has a very helpful app to aid in reporting.

### **Prepare to use the app:**

- Download the Austin 311 app to your smartphone (see links below) or go to your phone's app store.
- You can choose to put in your information and email to receive a copy of the report.

### **Using the app:**

- 1. Open the app
- 2. Select "**new request**" in the top left
- 3. Scroll to the bottom **choose "other"**
- 4. **Select "request for service**"
- 5. Using the photo feature, take a clear image of the device from enough distance that shows the issue, and identifies the device. *Not too close, not too far away!*
- 6. Hit location, and use the phones GPS feature to report the location. The GPS icon in the top right will identify your current location.
- 7. You can type a few notes if warranted, and then hit submit.

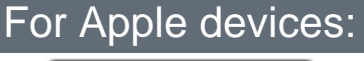

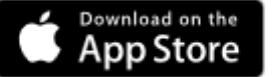

### [For Android Phones](https://play.google.com/store/apps/details?id=gov.austintexas.austin311&hl=en)

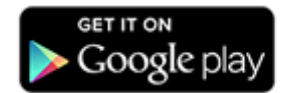

**Online reporting - <https://austin-csrprodcwi.motorolasolutions.com/Home.mvc/Index>**